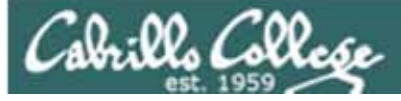

#### Lesson Module Status

- Slides draft
- Properties done
- Flash cards –
- First minute quiz done
- Web calendar summary done
- Web book pages done
- Commands done
- Lab done
- Supplies () na
- Class PC's na
- Chocolates bringing
- Practice test uploaded
- CCC Confer wall paper done
- Materials uploaded done
- Backup headset charged nope
- Backup slides, CCC info, handouts on flash drive done
- Check that room headset is charged done

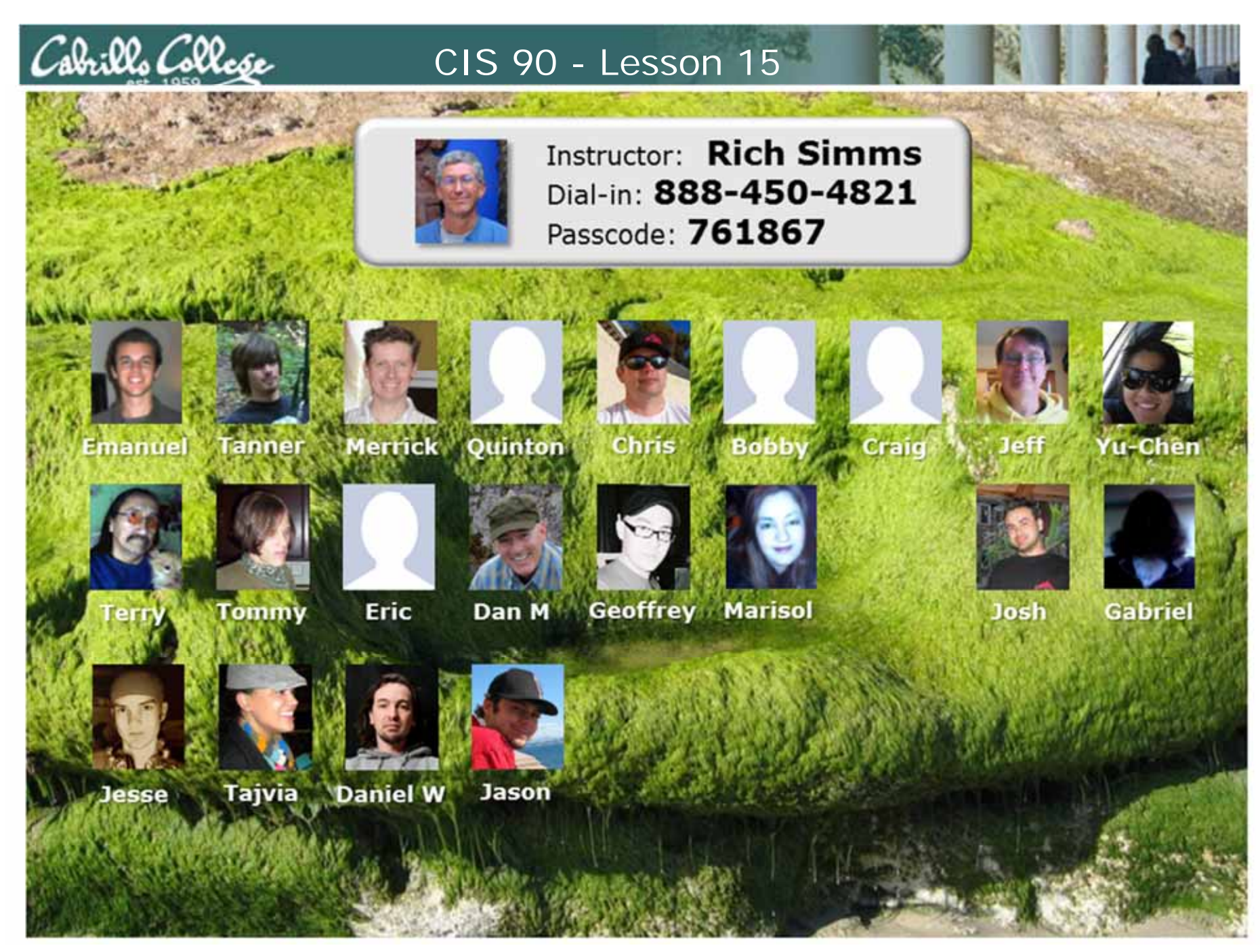

*Email me (risimms@cabrillo.edu) a relatively current photo of your face for 3 points extra credit*

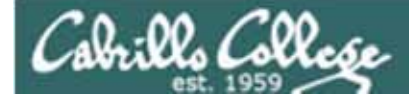

### Quiz

## No Quiz Today !

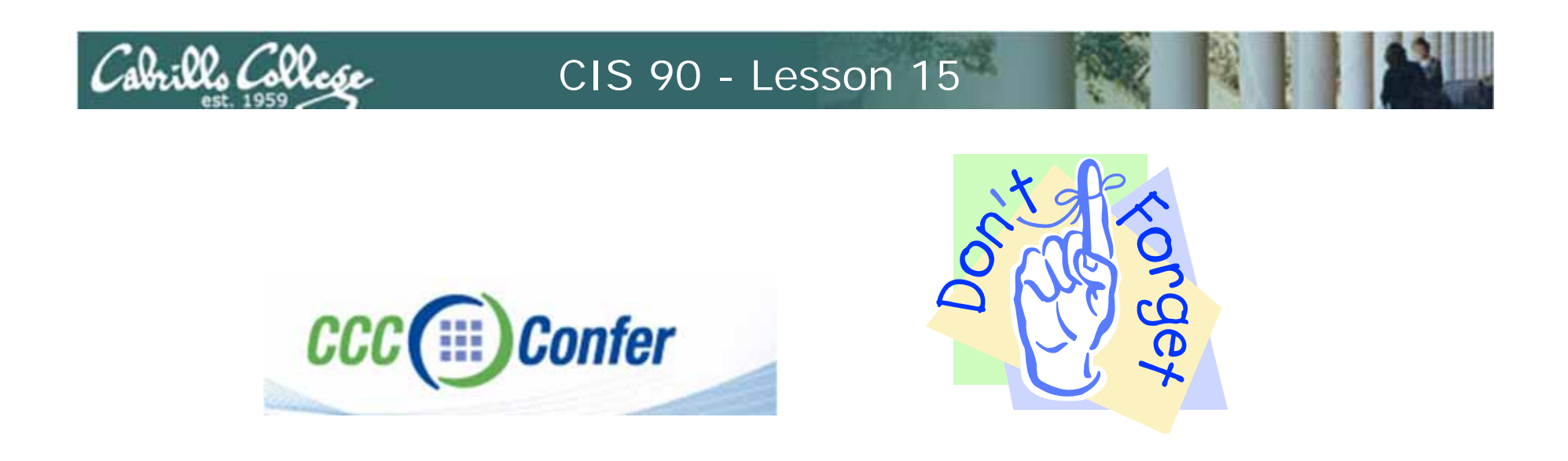

- [ ] Has the phone bridge been added?
- [ ] Is recording on?
- [] Does the phone bridge have the mike?
- [ ] Share slides, putty (rsimms, simmsben, roddyduk), Chrome and Eko VM
- [ ] Disable spelling on PowerPoint

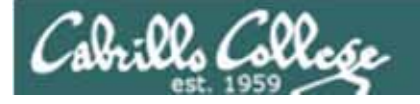

### File Transfer and Review

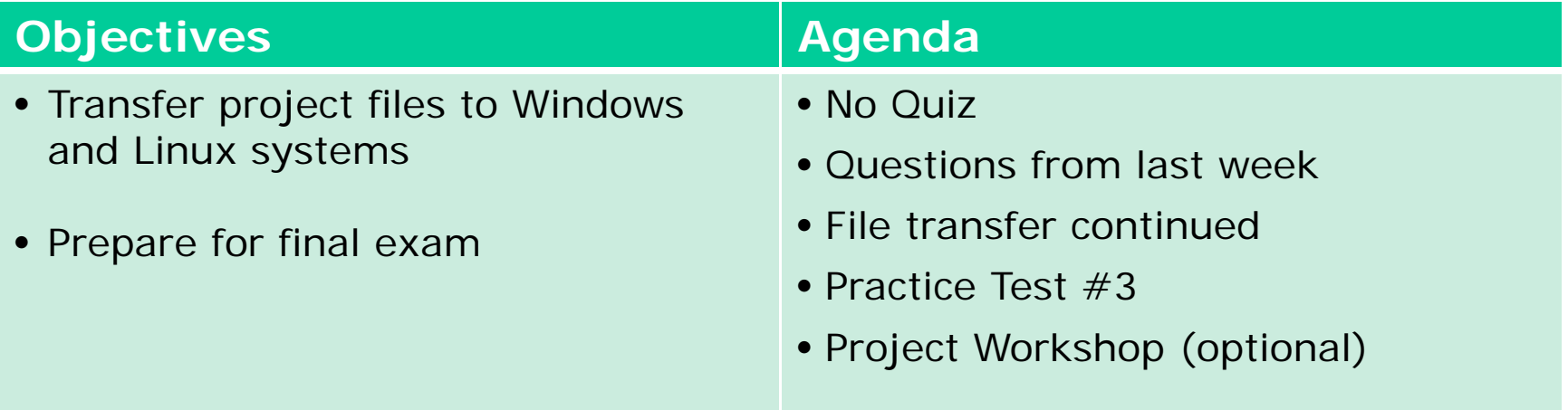

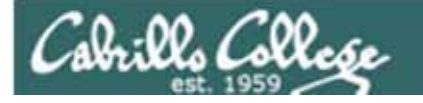

### Previous material and assignment

## 1. Questions?

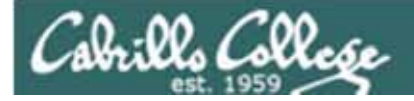

# Housekeeping

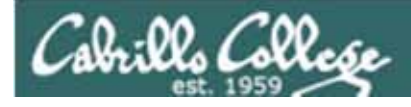

Due midnight tonight:

• Final Project submittal

Due midnight June 2:

- $\bullet$  Test  $\#3$
- Five forum posts
- Extra credit labs

## Next week is Cabrillo Finals Week

- Our final exam is Test #3 (30 points) *Practice test is available on the website*
- Time: 1:00PM 3:50PM

*Note: Final exam will start 15 minutes earlier than our usual start time*

- Date: June 2nd
- Place: Online or Room 2501

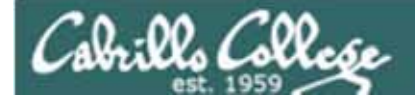

#### **Points earned to date:**

amroth: 39% (201 of 510 points) aragorn: 35% (183 of 510 points) arwen: 73% (377 of 510 points) celebrian: 69% (356 of 510 points) cirdan: 102% (524 of 510 points) denethor: 95% (486 of 510 points) dwalin: 83% (425 of 510 points) elrond: 40% (205 of 510 points) eomer: 62% (321 of 510 points) eowyn: 86% (441 of 510 points) frodo: 106% (541 of 510 points) gamling: 107% (549 of 510 points) gimli: 77% (393 of 510 points) gwaihir: 87% (448 of 510 points) legolas: 109% (557 of 510 points) orome: 102% (524 of 510 points) quickbeam: 86% (440 of 510 points) samwise: 93% (478 of 510 points) shadowfax: 89% (458 of 510 points) strider: 88% (451 of 510 points) varda: 82% (421 of 510 points)

#### **Remaining points to earn:**

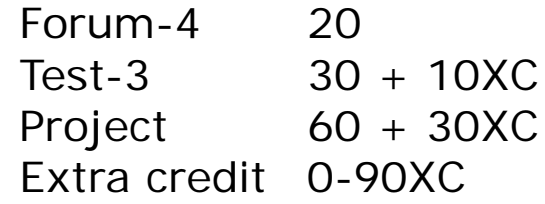

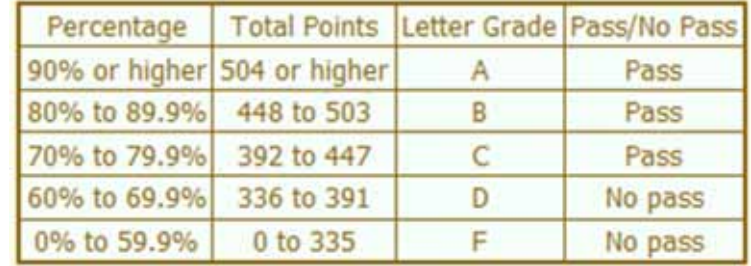

*Contact the instructor if you have questions*

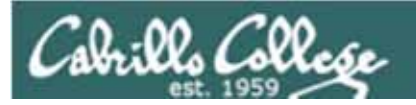

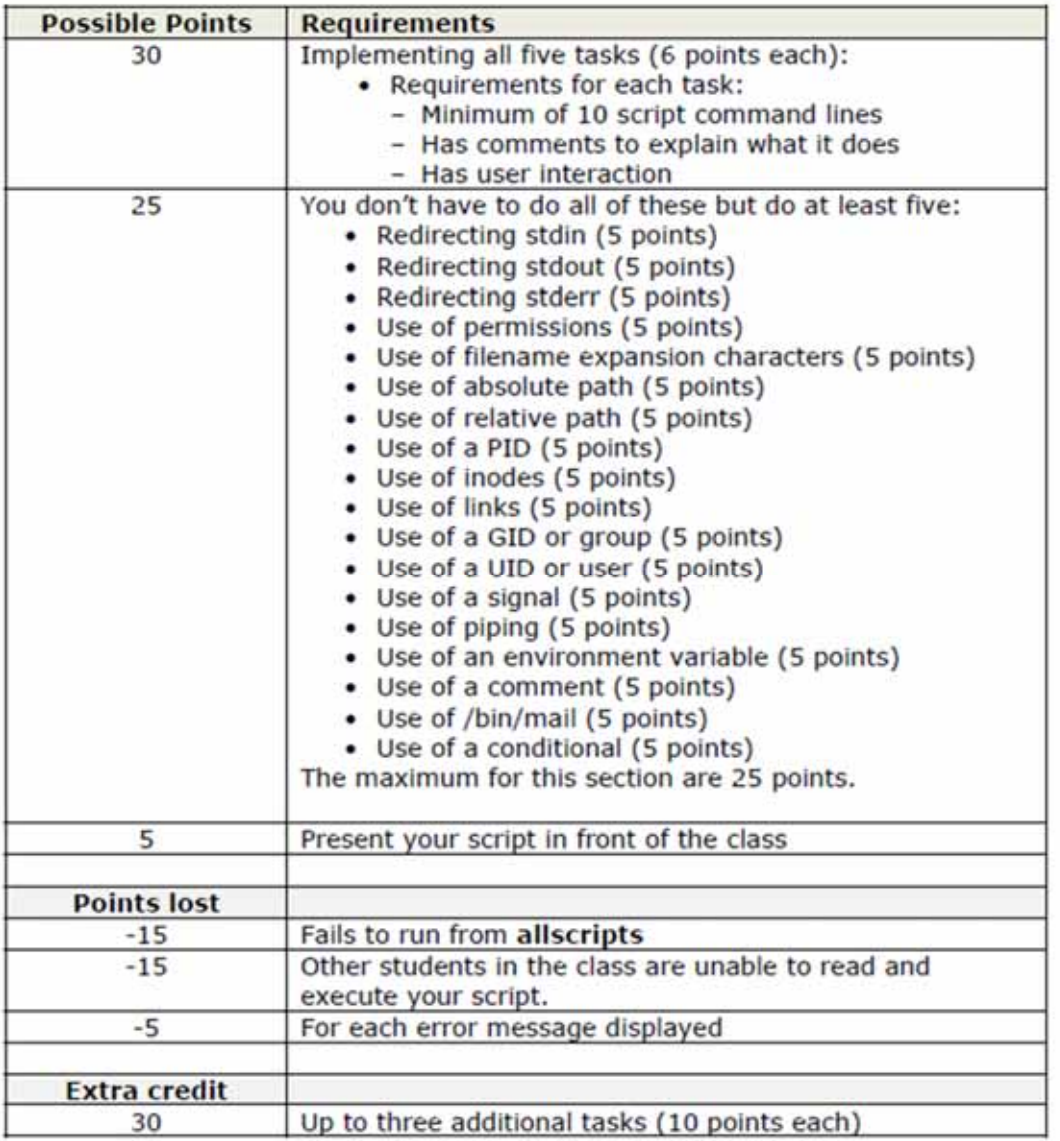

*Please don't overlook this part of the grading rubric!*

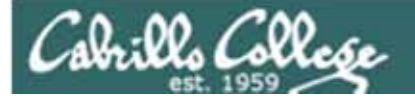

*Please make sure you project script exists, runs without errors and can be run by other students in the class*

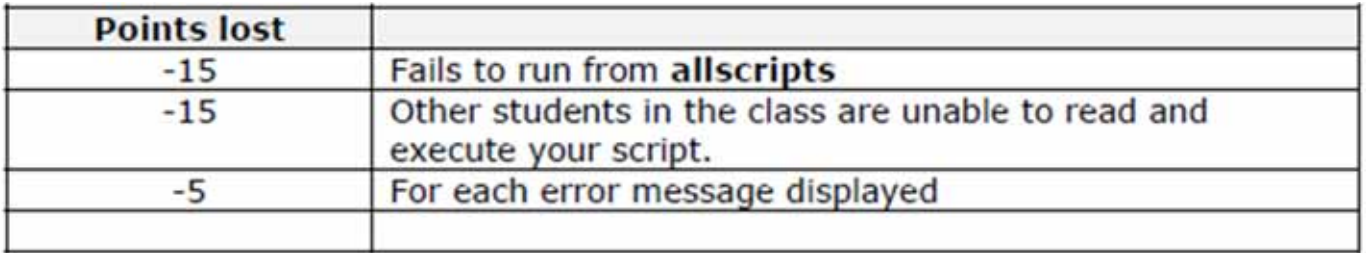

*Instructor should run ~/cis90/project/testscripts to verify*

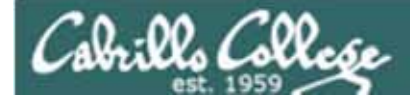

Additional Linux courses:

CIS 130 - Linux/UNIX Shell Programming

CIS 191 - Linux/UNIX System Administration

CIS 192 - Linux/UNIX Network Administration

CIS 193 - Linux/UNIX Security Administration

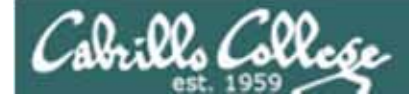

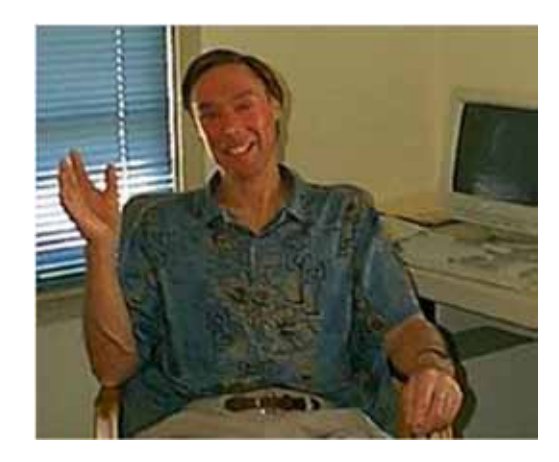

#### **CIS 90 Introduction to UNIX/Linux**

Provides a technical overview of the UNIX/Linux operating system, including hands-on experience with commands, files, and tools. Recommended Preparation: CS 1L or CIS 172.

Transfer Credit: CSU.

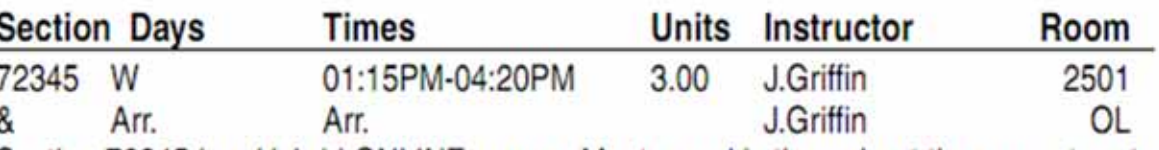

Section 72345 is a Hybrid ONLINE course. Meets weekly throughout the semester at the scheduled times with an additional 3 hr 5 min online lab per week. For details, see instructor's web page at go.cabrillo.edu/online.

*If you have friends who are interested in UNIX/Linux, let them know about CIS 90 in the Fall term*

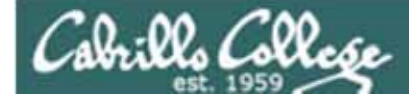

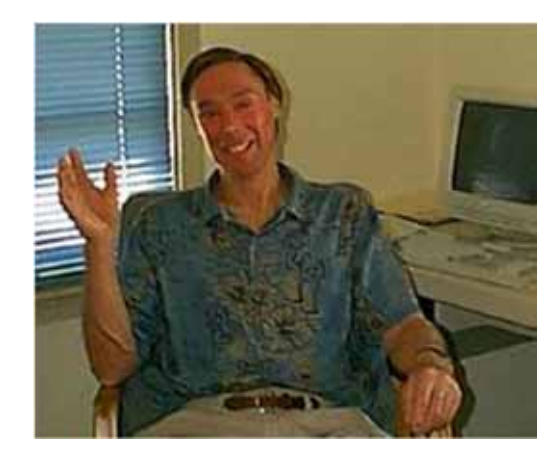

## **CIS 191AB**

#### **UNIX/Linux Installation, Configuration** and Administration

Introduces skills required to administer UNIX/Linux systems. Prerequisite: CIS 90 or equivalent.

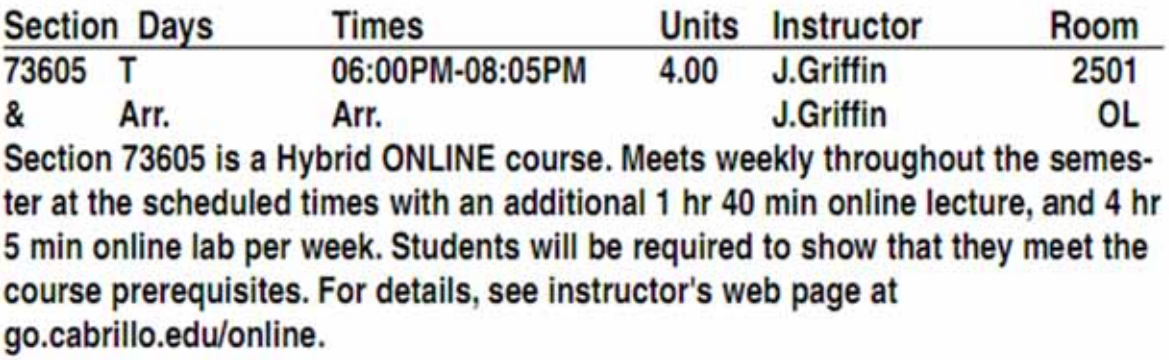

*CIS 191 is a hybrid class that will meet 2 hours a week (Tuesday evening) in the classroom and another two hour session from a lecture archive which the student can choose when to view.*

Labs are also part of the class and that time can be done remotely *and scheduled to the student's convenience.*

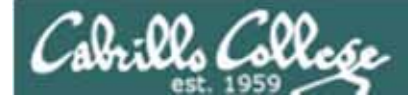

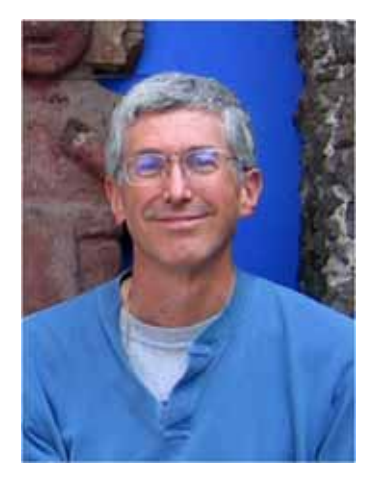

#### **CIS 192A UNIX/Linux TCP/IP Administration**

Teaches building, monitoring and troubleshooting of a UNIX/Linux network infrastructure. Prerequisites: CIS 81 and CIS 90. Recommended Preparation: CIS 191A. Repeatability: May be taken 2 times.

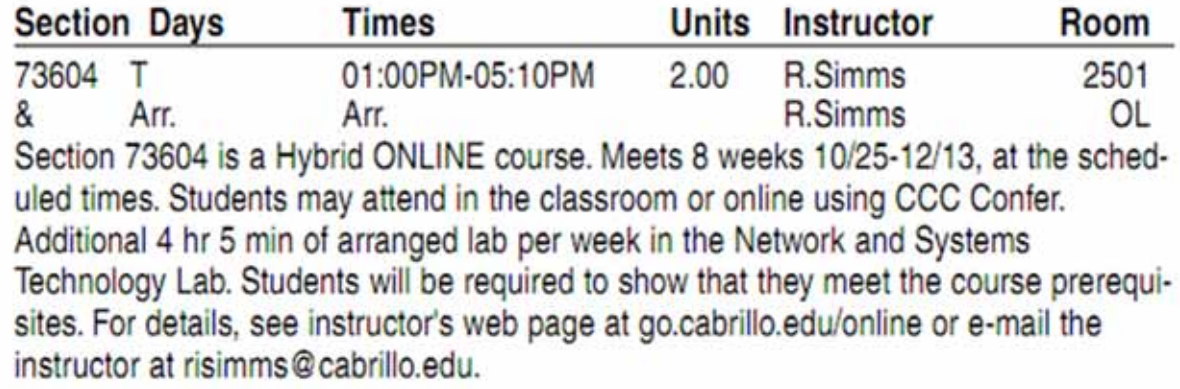

#### *CIS 192 is only for the second 8 weeks of the term*

*CIS 192 will hold classes in the classroom and online simultaneously. Students may attend either way.*

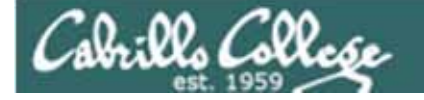

## Fall 2011 Linux Courses

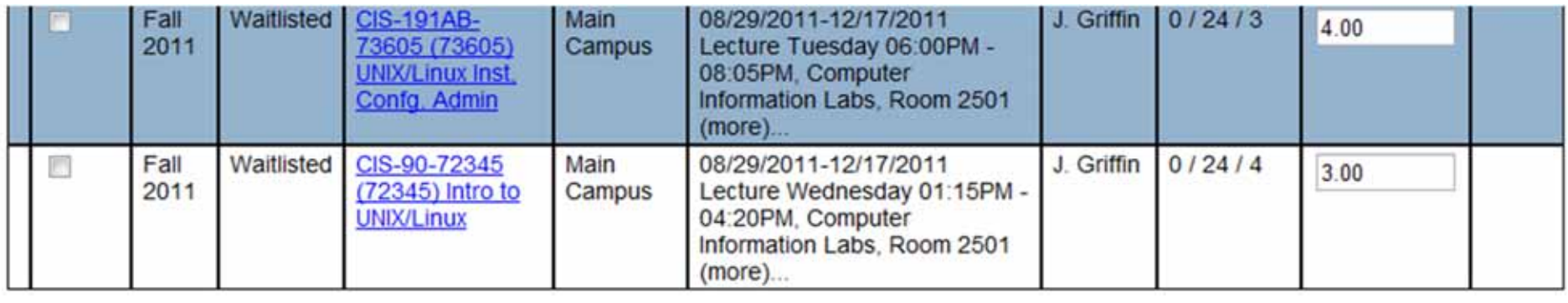

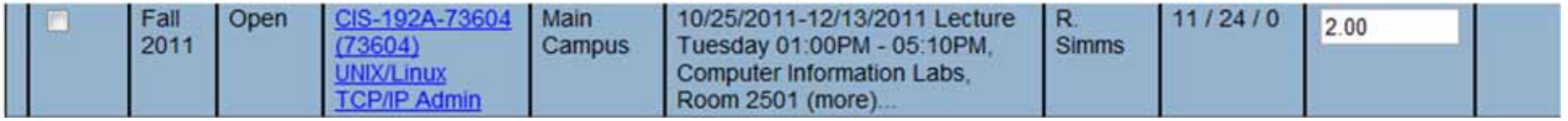

- 1. CIS 191 and CIS 192 will be offered on the same day, but the 192A is only for the second 8 weeks
- 2. CIS 191 is a hybrid class that will meet 2 hours a week (Tuesday evening) in the classroom and another two hour session from a lecture archive which the student can choose when to view. Labs are also part of the class and that time can be done remotely and scheduled to the student's convenience.
- 3. 3) CIS 192 will hold classes in the classroom and online simultaneously. Students may attend either way.

*If there are a few students who could not possibly make the CIS 191 two hours on campus, they can contact Jim for possible ways to make the class still work.*

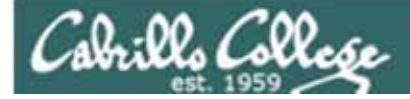

## File Transfer

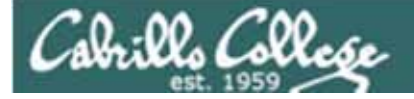

## File Transfer

#### Downloading your Opus file to your home computer

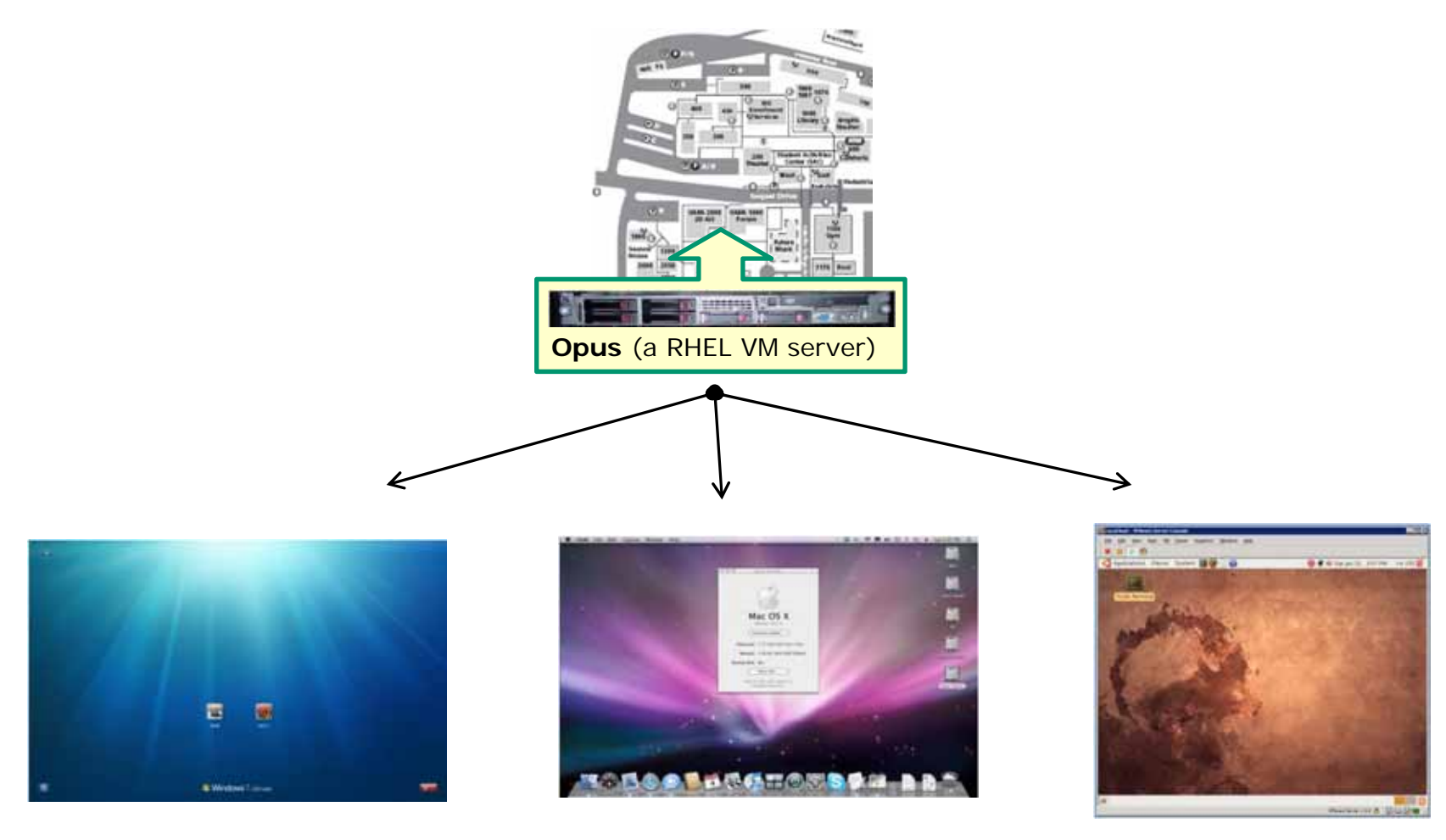

Windows Mac

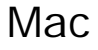

19 Linux

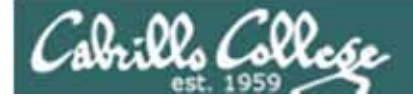

## File Transfer Windows Filezilla

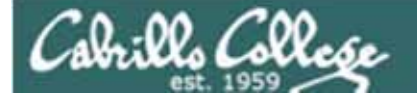

## File Transfer

#### Downloading your Opus file to your home computer

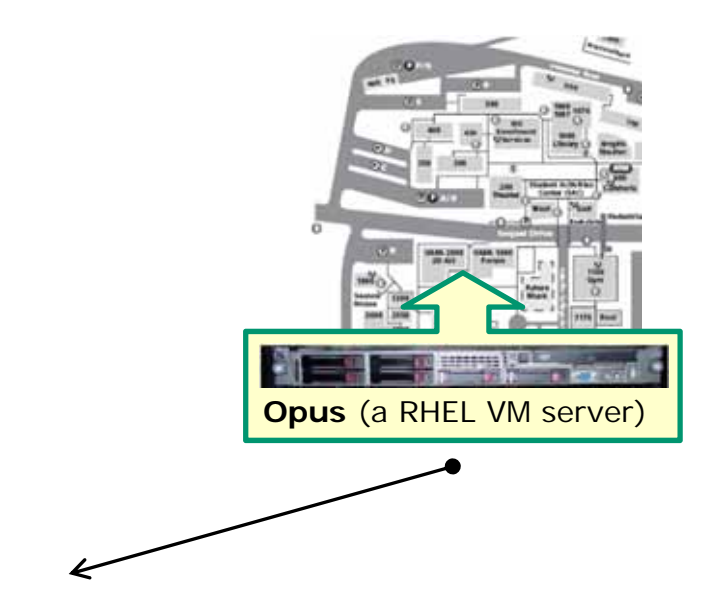

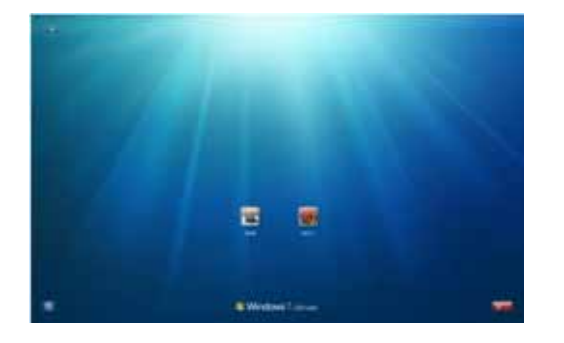

**/** *utility like FilezillaFor Windows you can use the pscp (Putty scp) program or a file transfer* 

Windows

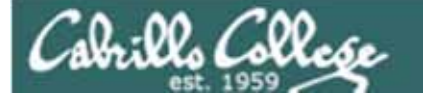

## File Transfer

#### Downloading your Opus file to Windows using Filezilla

http://filezilla-project.org/download.php

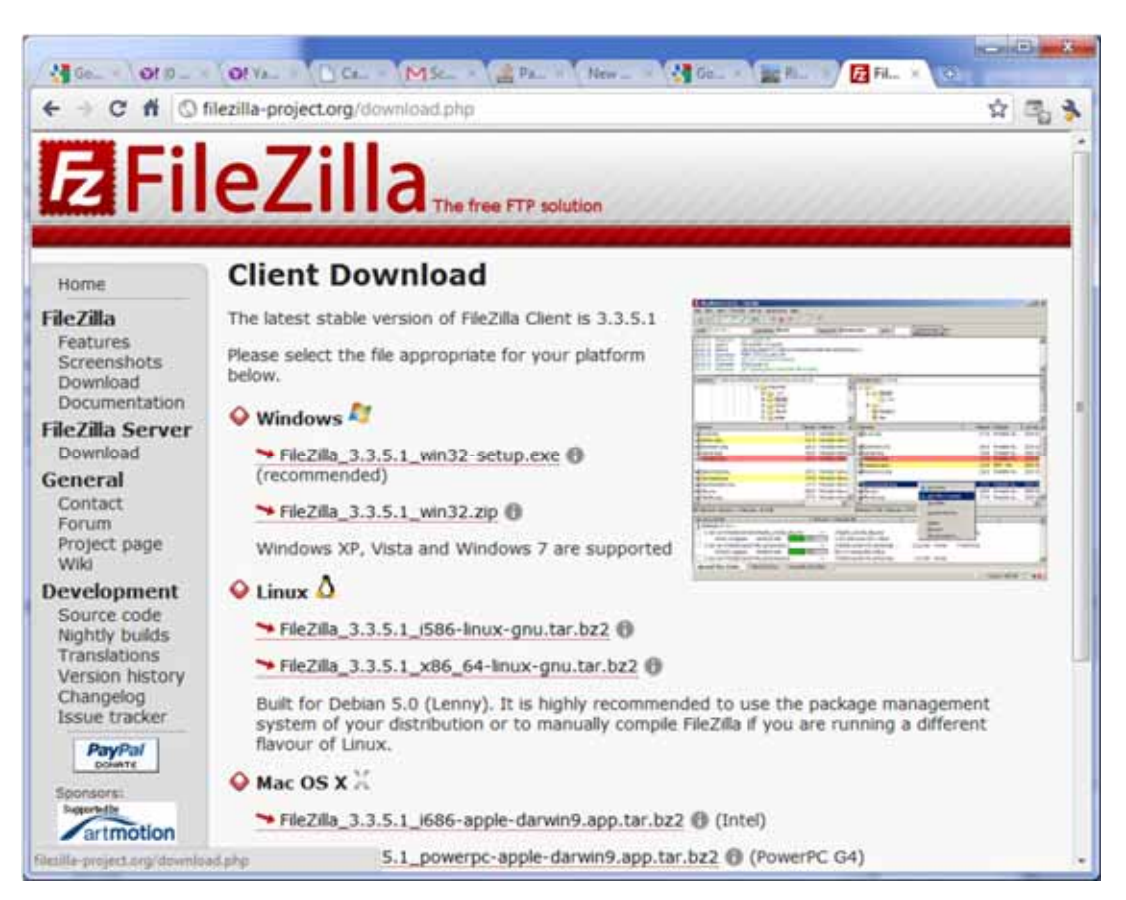

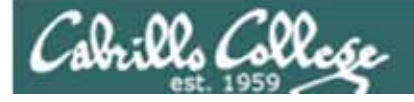

## File Transfer

Downloading your Opus file to Windows using Filezilla

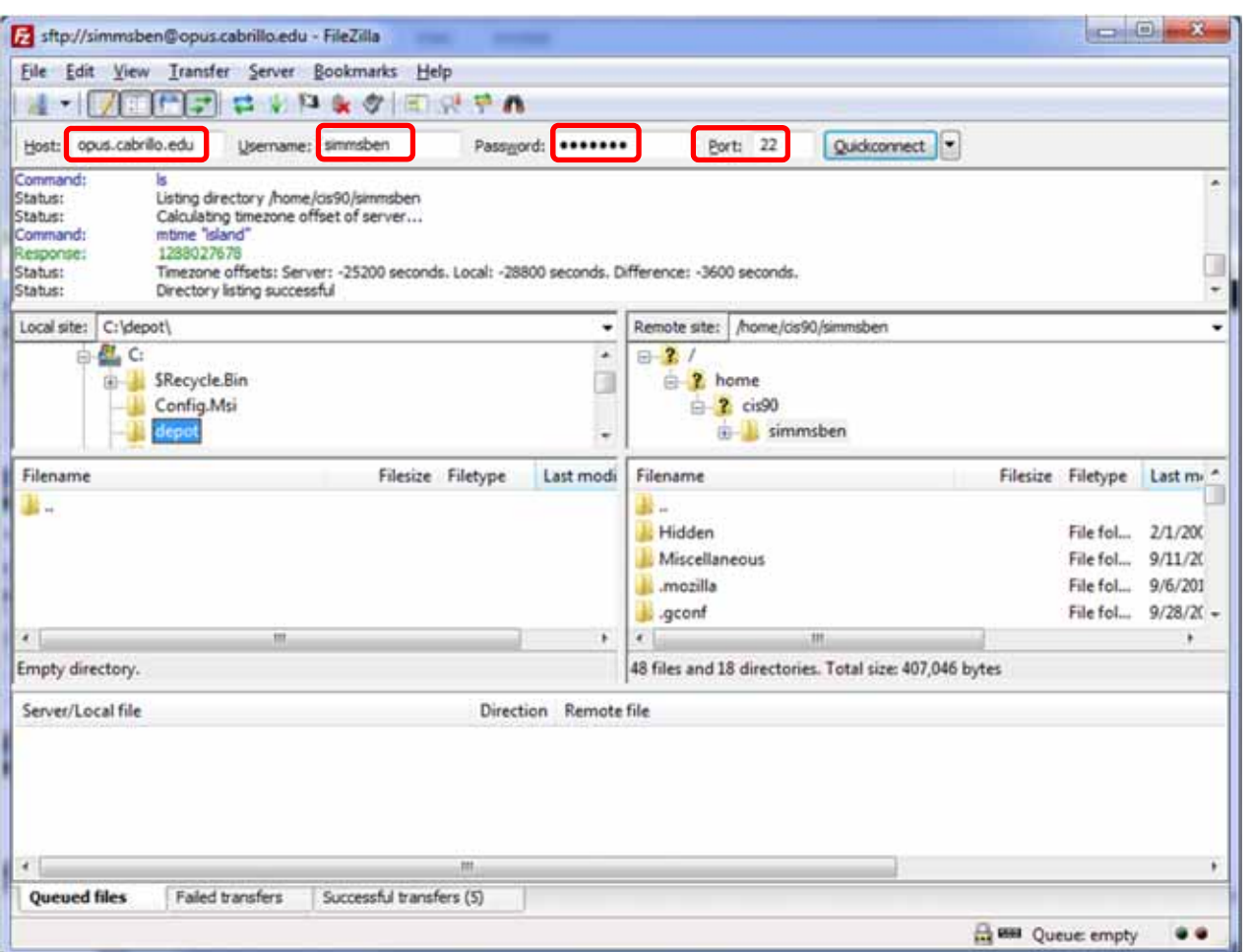

*Specify opus.cabrillo.edu as the host name with your Opus username, password and port 22 then click Quickconnect*

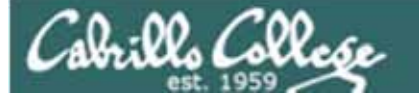

## File Transfer

Downloading your Opus file to Windows using Filezilla

*Select local folder to download file into*

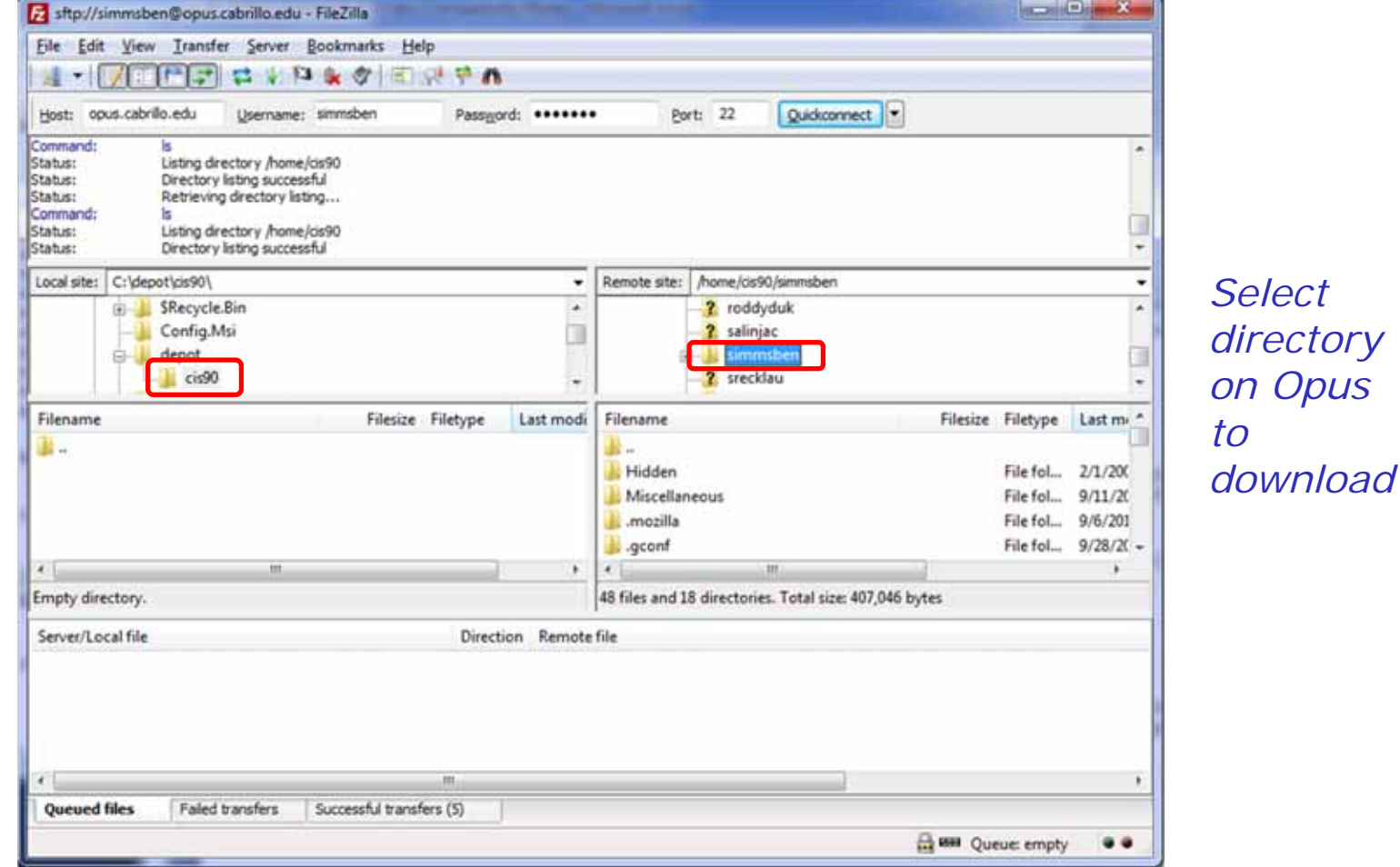

24

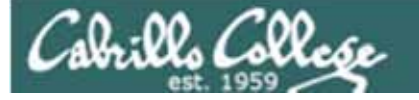

## File Transfer

Downloading your Opus file to Windows using Filezilla

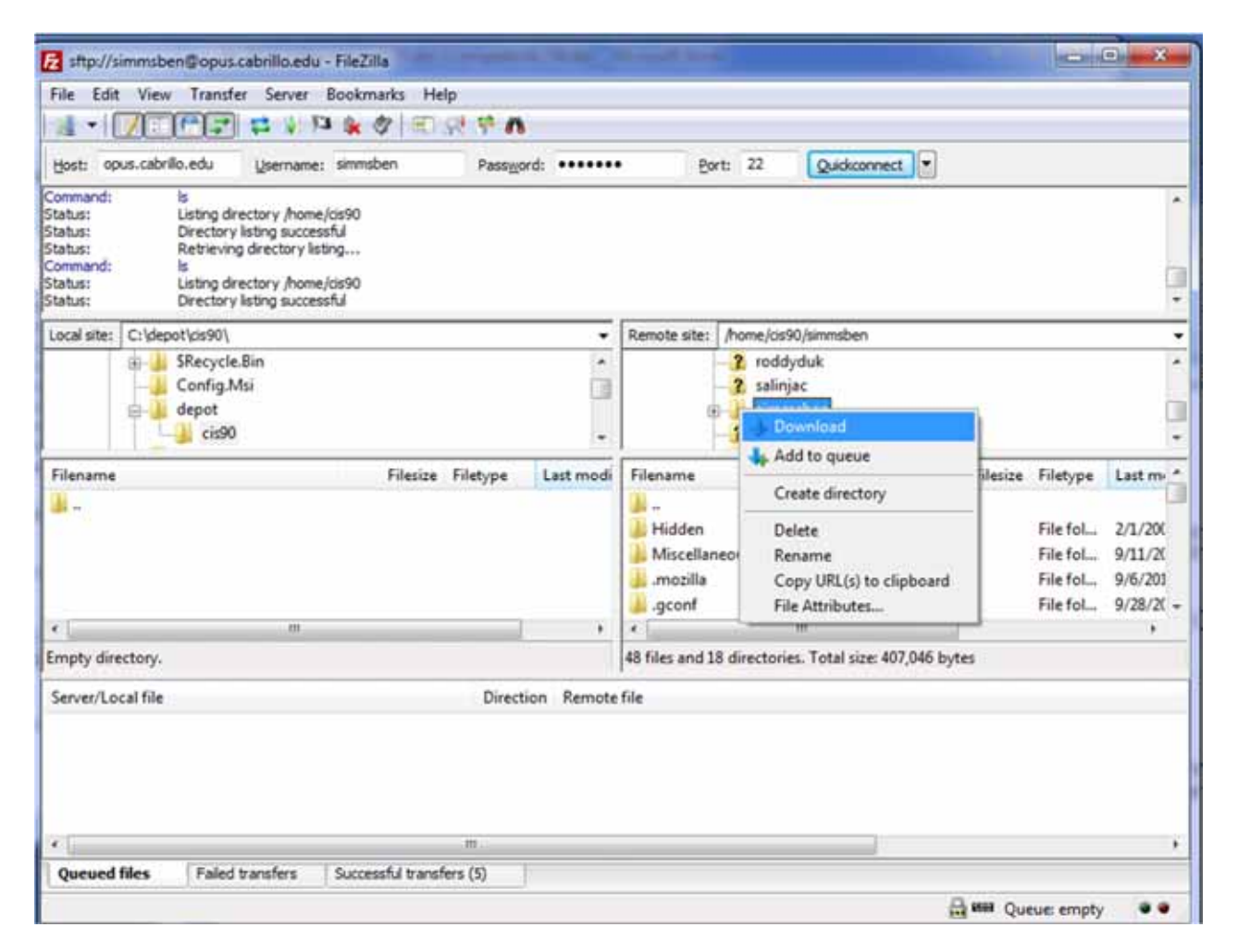

#### *Right-click on the Opus directory and select Download*

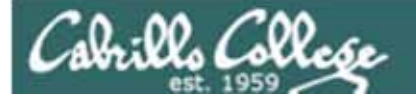

## File Transfer

Downloading your Opus file to Windows using Filezilla

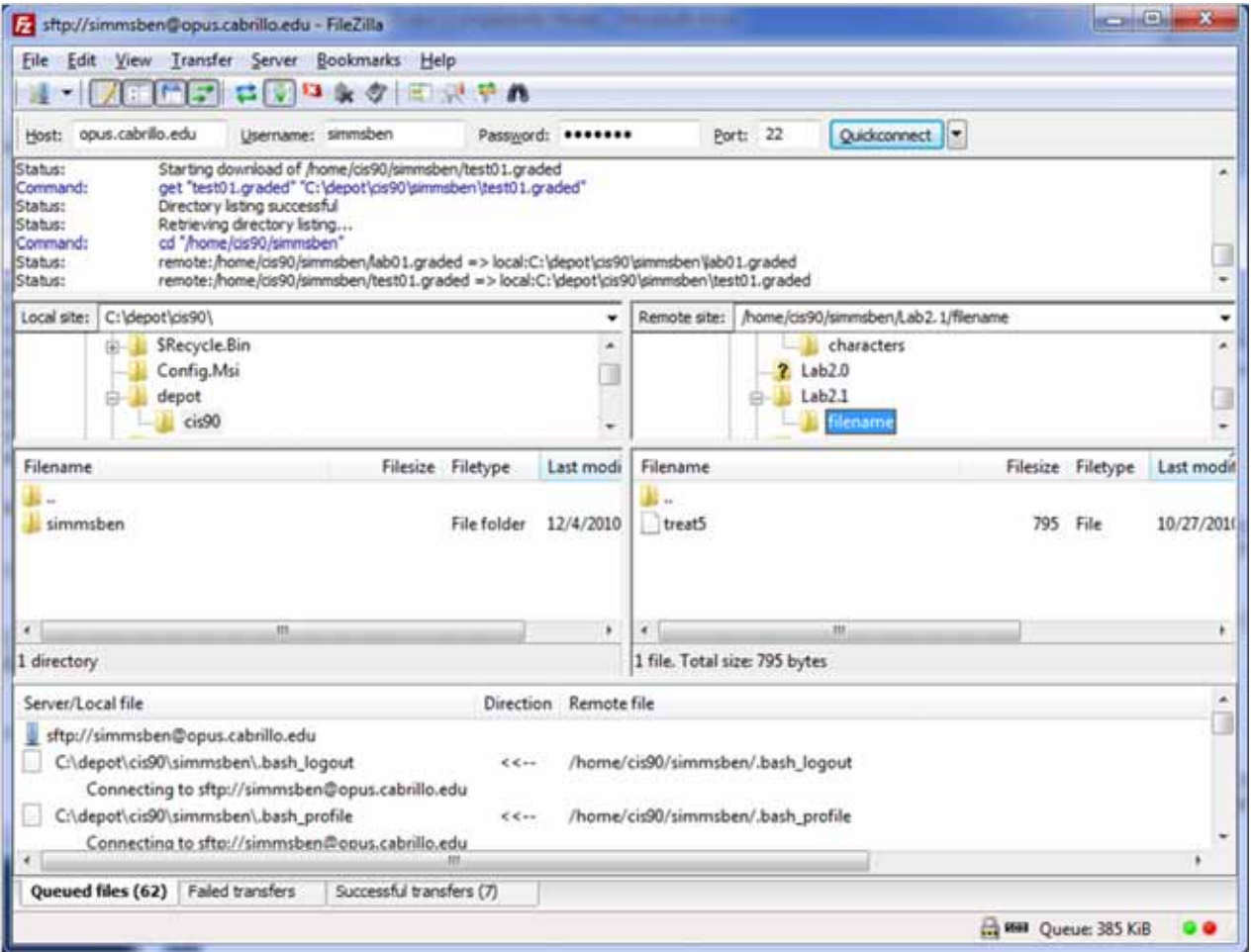

*And away it goes downloading every file and directory it finds in the Opus directory you selected to your local folder*

26

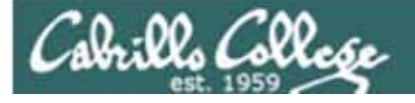

## File Transfer

#### Downloading your Opus file to Windows using pscp (Putty scp)

http://www.chiark.greenend.org.uk/~sgtatham/putty/download.html

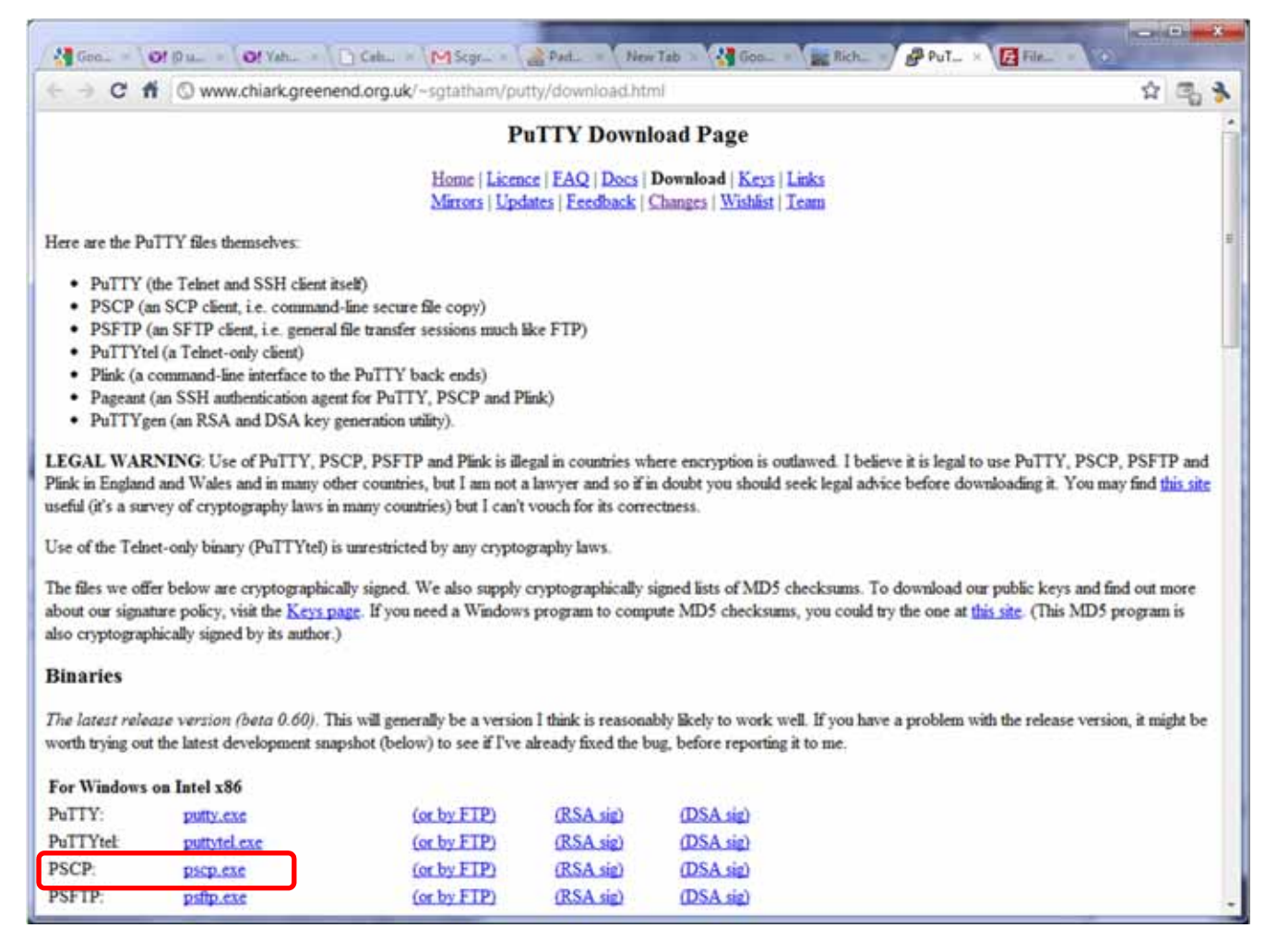

*Download the pscp file and place it in your windows folder*

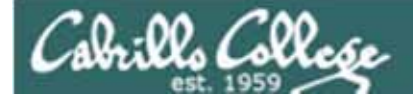

## File Transfer Windows pscp

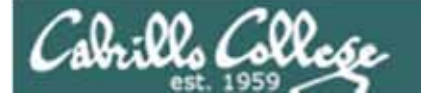

## File Transfer

#### Downloading your Opus file to Windows using pscp (Putty scp)

#### **pscp -r** *username***@opus.cabrillo.edu:\* .**

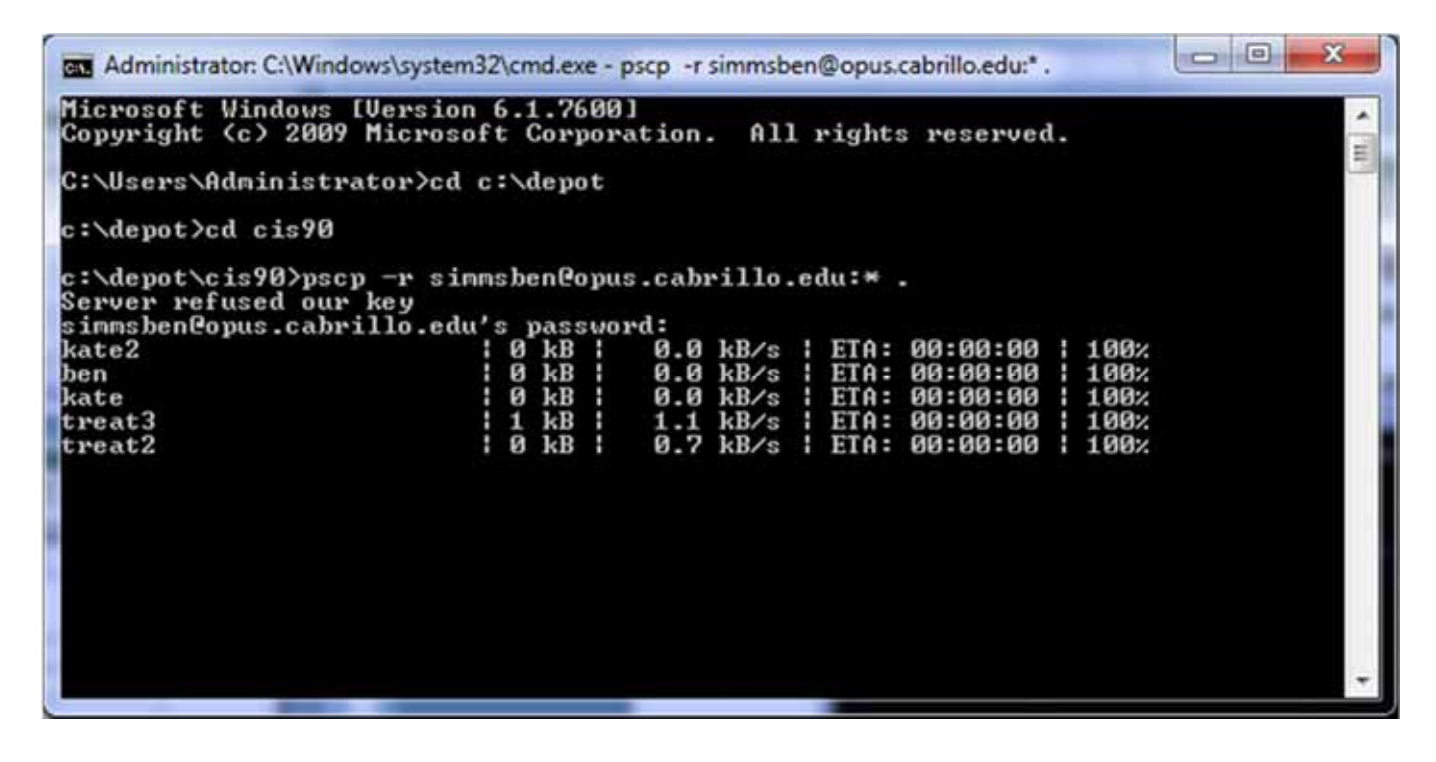

*Navigate to the local folder where you want to download your Opus file to then use the pscp command with the -r option to recursively download all the files in your home directory*

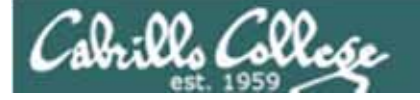

### File Transfer

#### Downloading your Opus file to Windows using pscp (Putty scp)

**pscp -r** *username***@opus.cabrillo.edu:\* .**

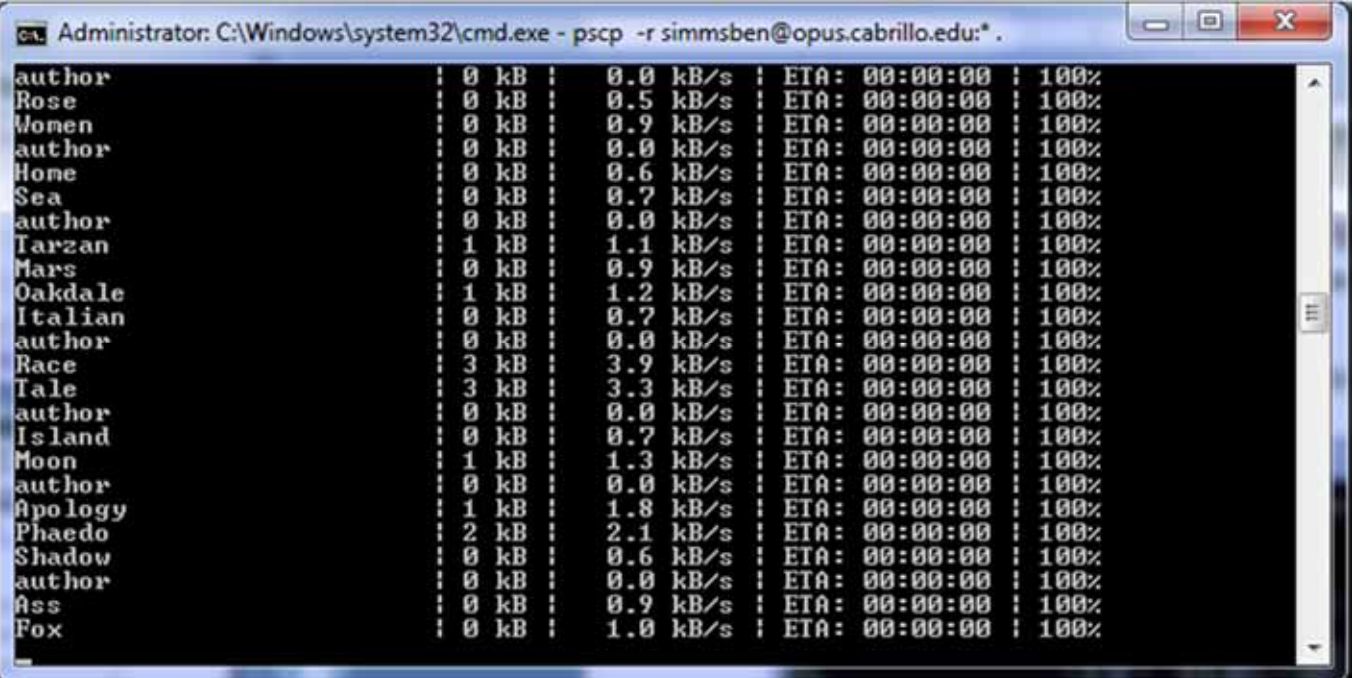

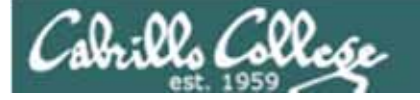

### File Transfer

#### Downloading your Opus file to Windows using pscp (Putty scp)

**pscp -r** *username***@opus.cabrillo.edu:\* .**

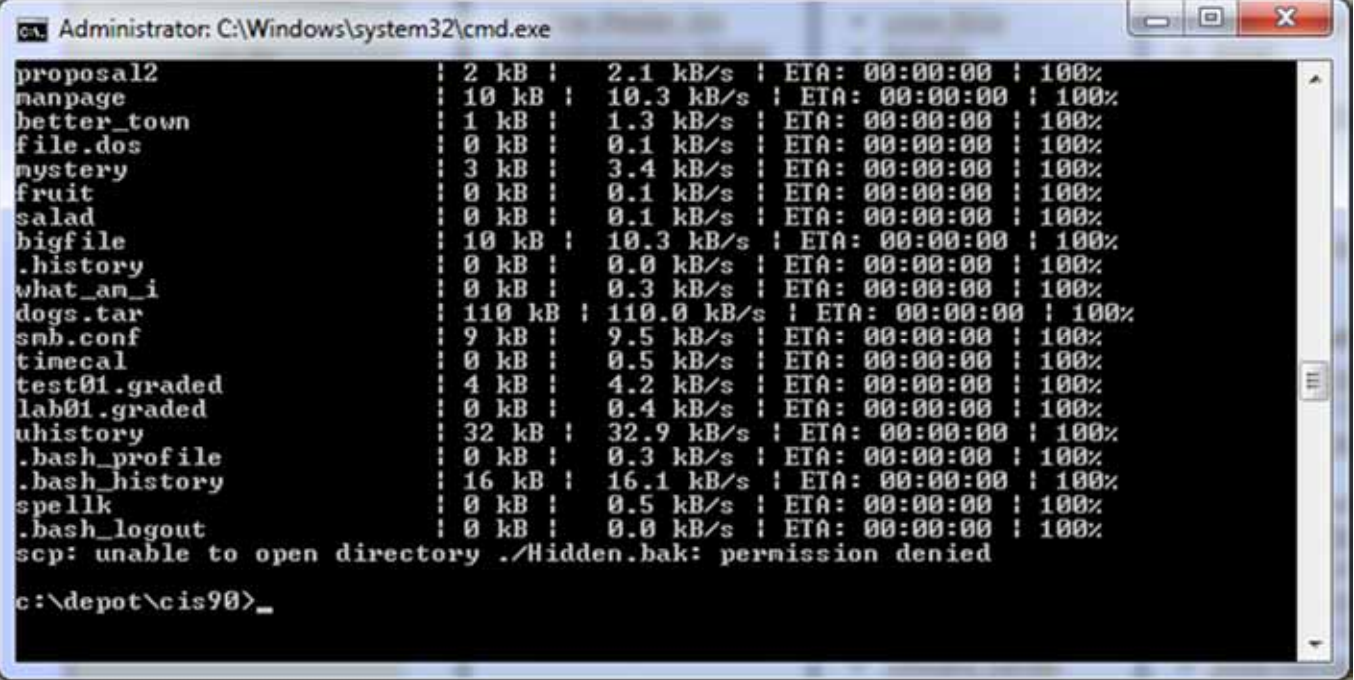

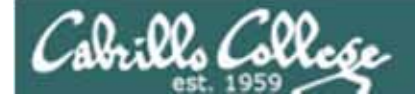

## File Transfer

#### Downloading your Opus file to Windows using pscp (Putty scp)

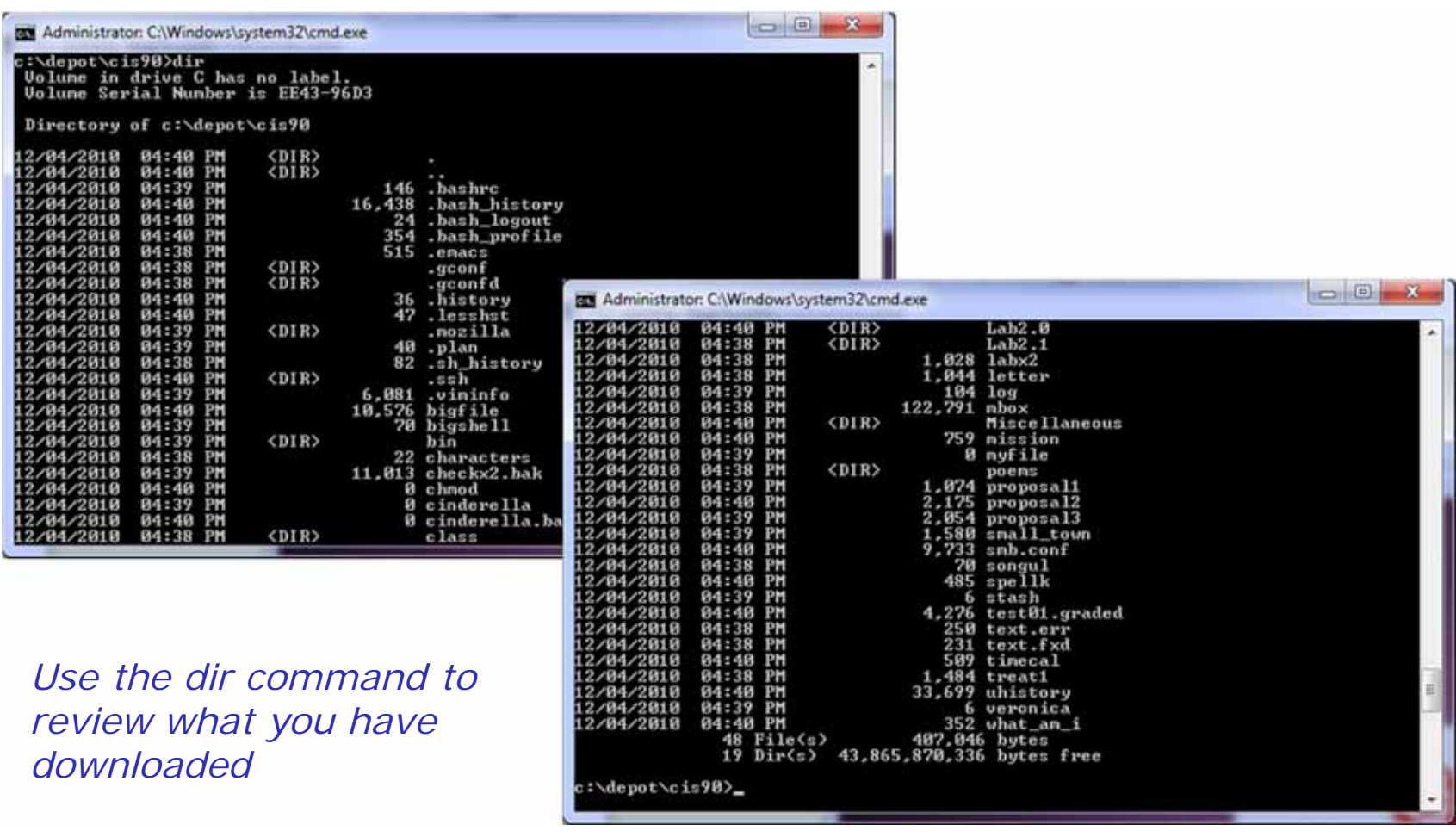

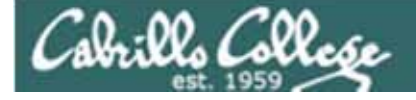

## File Transfer

#### Downloading your Opus file to Windows using pscp (Putty scp)

#### *More example pscp commands*

c:\depot\bin>pscp -r simmsben@opus.cabrillo.edu:/home/cis90/answers/\* . simmsben@opus.cabrillo.edu's password:

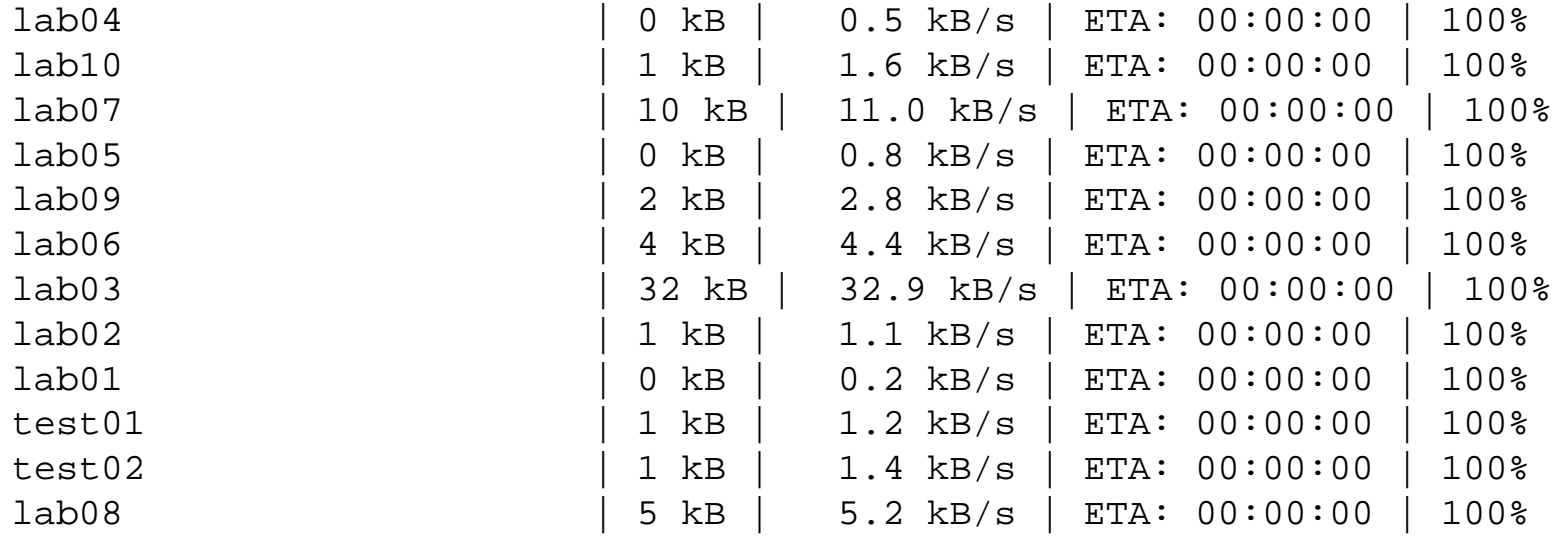

c:\depot\bin>

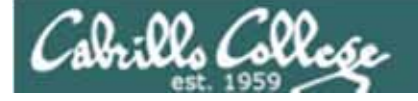

## File Transfer

#### Downloading your Opus file to Windows using pscp (Putty scp)

#### *More example pscp commands*

c:\depot>pscp -r simmsben@opus.cabrillo.edu:/home/cis90/bin/riddle\* . simmsben@opus.cabrillo.edu's password:

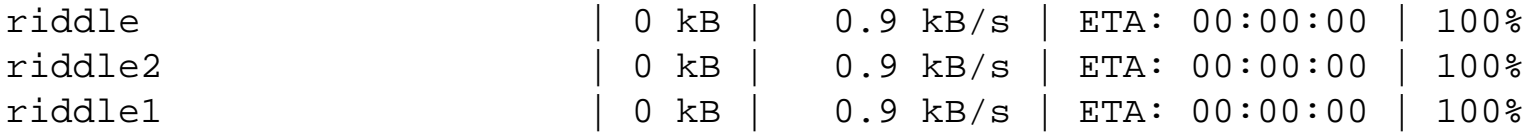

c:\depot>pscp -r simmsben@opus.cabrillo.edu:/home/cis90/bin/all\* . simmsben@opus.cabrillo.edu's password:

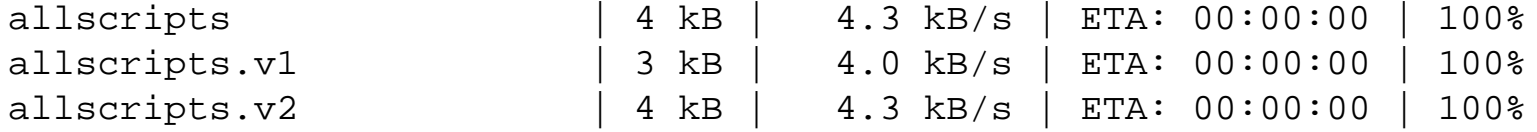

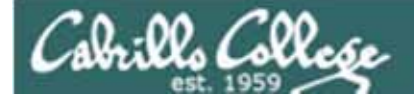

## File Transfer Linux or Mac scp

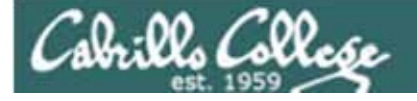

### File Transfer

#### Downloading your Opus files to Linux or Mac using scp

#### **scp -r simmsben@opus.cabrillo.edu:. .** *To download all files*

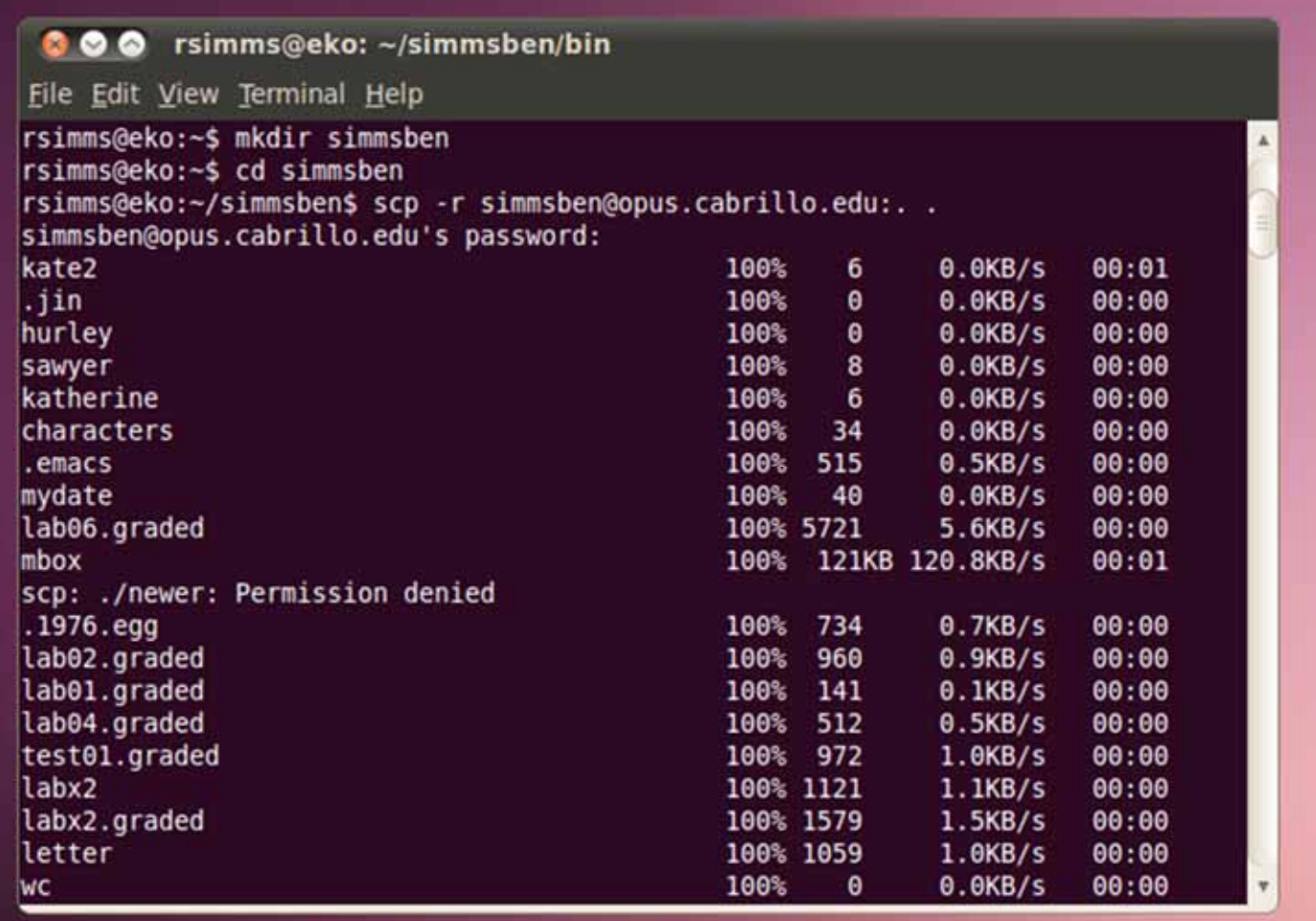

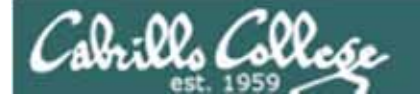

## File Transfer

#### Downloading your Opus files to Linux or Mac using scp

#### **ls -a***To review what was downloaded*

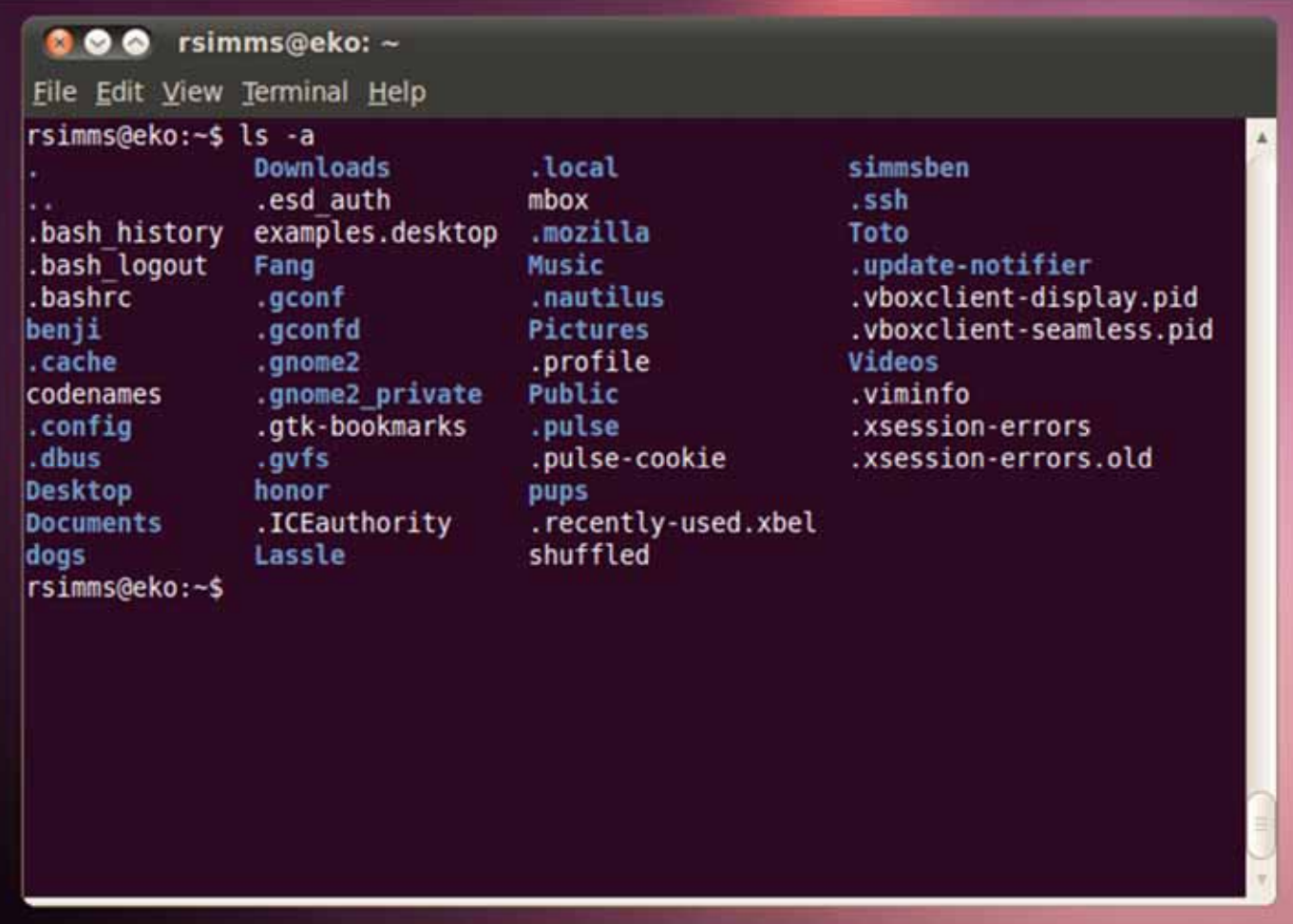

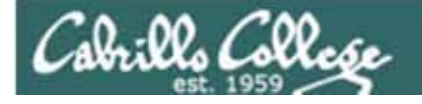

## File Transfer

Downloading your Opus files to Linux or Mac using scp

More examples of using scp on your local Mac or Linux system:

**scp –r simmsben@opus.cabrillo.edu:\* .** 

*Recursive copy of remote home directory to current local directory (doesn't copy home directory hidden files)*

#### **scp –r simmsben@opus.cabrillo.edu:. .**

*Recursive copy of remote home directory to current local directory (includes hidden files in home directory)*

#### **scp simmsben@opus.cabrillo.edu:simmsben.tar .**

*Copies archive file in remote home directory to current local directory*

**scp –r simmsben@opus.cabrillo.edu:/home/cis90ol/answers answers/** 

*Recursive copy of class answers directory to local directory named answers (which must be created first)*

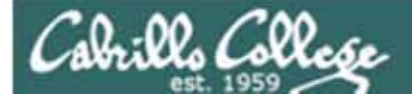

## Archives

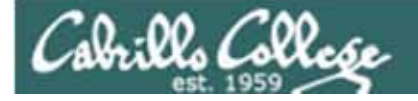

### Archiving tar command (on Opus)

*Use wc to count the number of files in the three directories*

/home/cis90 \$ **find bin/ answers/ roddyduk/ | wc -l** 263/home/cis90 \$

**/***home directory has all the files you made during the course. The bin directory has allscripts, riddles and other files used in class. The answers directory has answers for each lab. Your* 

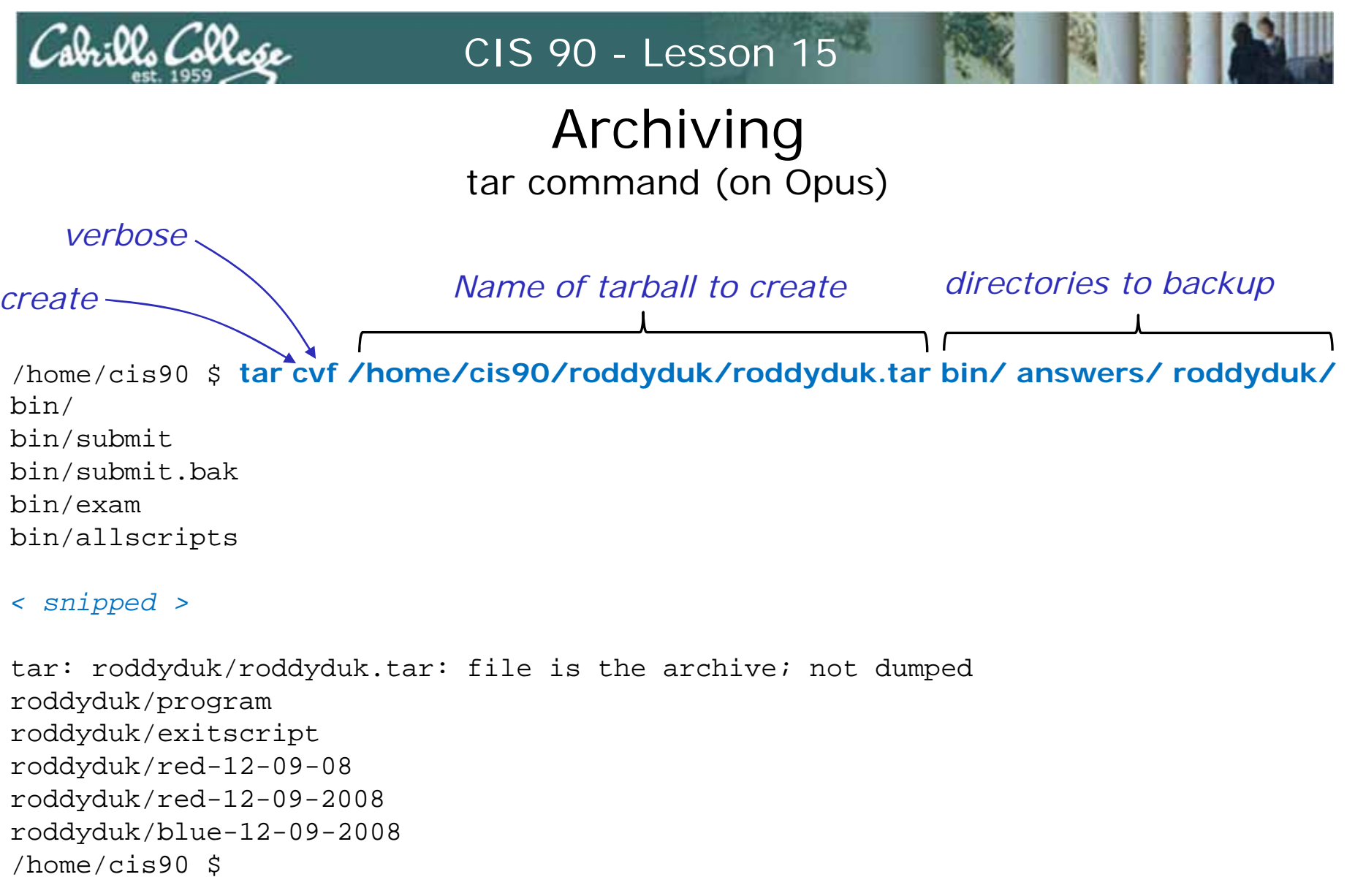

*Backup all these files into a single tarball*

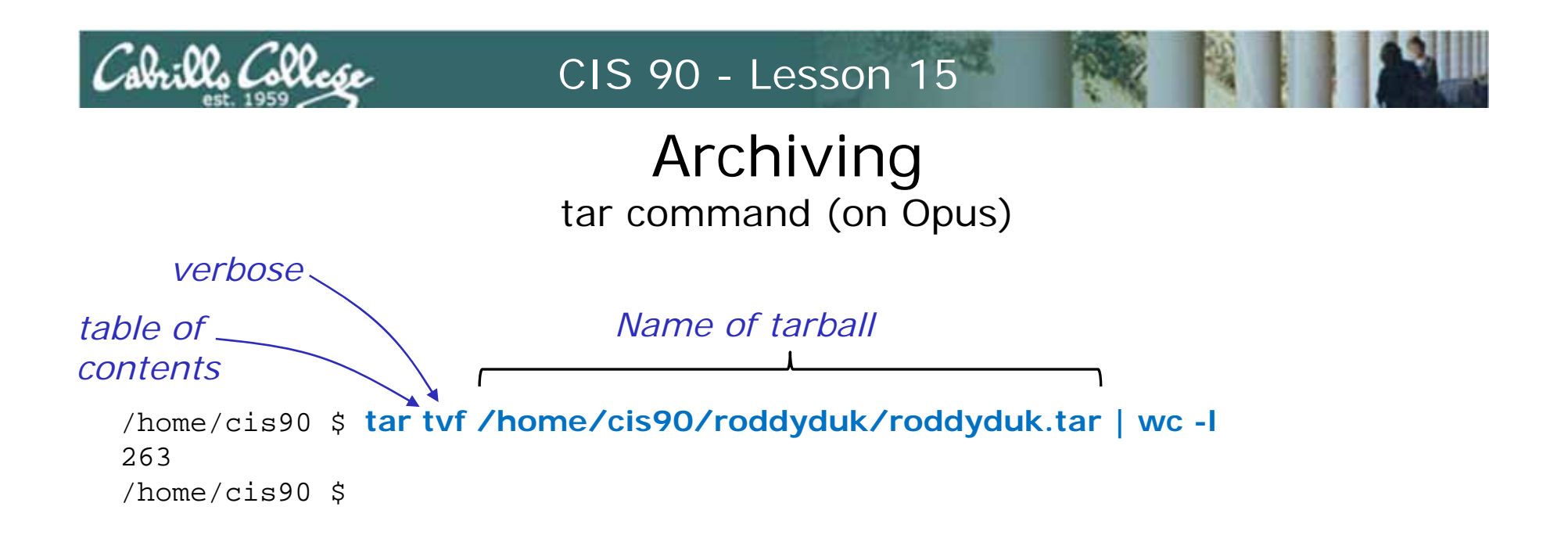

Use the t option (table of contents) to list the contents of the *tarball which are then piped to wc to count*

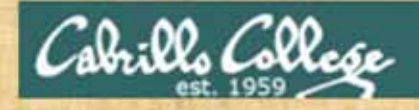

#### Archiving tar command (on Opus)

*Archive everything in your home directory (including all sub directories) plus the class bin and answer directories into one tarball.*

**cd /home/cis90/**

**find bin/ answers/ \$LOGNAME/ | wc -l** *Count the files to be archived***tar cvf /home/cis90/\$LOGNAME/\$LOGNAME.tar bin/ answers/ \$LOGNAME/ tar tvf /home/cis90/\$LOGNAME/\$LOGNAME.tar | wc –l** *This counts the files in the archive*

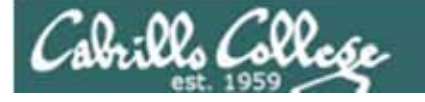

### Archiving tar command (on home Linux computer)

*extract*

[cis90@frodo opus-files]# **tar xvf roddyduk.tar** bin/ bin/submit bin/submit.bak

*Extract the tarball*

< snipped >

roddyduk/program roddyduk/exitscript roddyduk/red-12-09-08 roddyduk/red-12-09-2008 roddyduk/blue-12-09-2008 [cis90@frodo opus-files]#

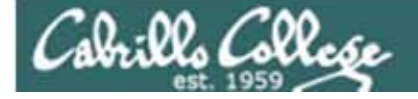

### Archiving tar command (on home Linux computer)

[cis90@frodo opus-files]# **ls -l** total 1044drwxr-xr-x 2 201 103 4096 Nov 28 17:41 answersdrwxr-x--- 2 201 103 4096 Nov 30 23:25 bindrwxr-xr-x 28 1156 103 4096 Dec 10 13:50 roddyduk -rw-r--r-- 1 root root 1034240 Dec 8 23:43 roddyduk.tar [cis90@frodo opus-files]#

*The bin, answer and home directories have been recreated*

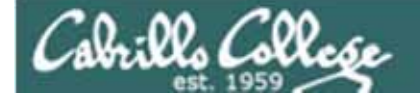

## Archiving

#### tar command (on home Linux computer)

[cis90@frodo opus-files]# **cd roddyduk/bin** [cis90@frodo bin]# **ls** app banner datecal hi I myscript.bak treat5 tryme backups benscript enlightenment home myscript myscript.v1 treed zoom [cis90@frodo bin]# **myscript** -bash: myscript: command not found [cis90@frodo bin]# **./myscript**

Duke's CIS 90 Final Project

- 1) Color
- 2) My Find Command
- 3) More practice
- 4) Duke's friend made this one Thank You
- 5) Task 5
- 6) Exit

Enter Your Choice:

*Note we have a different path on this system so may have to specify a relative path to script file to run*

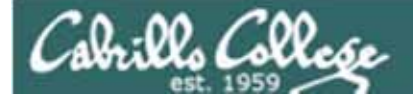

## Final Exam

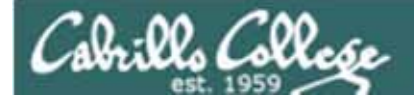

#### Final ExamThe CIS 90 Final Fxam is Test  $#3$

- **The Final Exam is June 2 - 1:00 to 3:50PM**
- **The final exam will be Test #3 (worth 30 points + 10 points extra credit)**
	- > Open book, open notes, open computer.
	- During the test you must work alone and not ask or give assistance to others.
	- **/**home and email it to me by midnight.If you need more time, you may take the exam

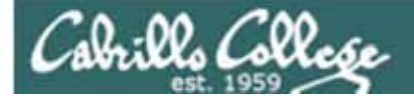

#### Final ExamThe CIS 90 Final Fxam is Test  $#3$

#### • **A Practice Test 3 is available on the web site**

- You may work with others and use the forum to discuss questions and answers on the practice test prior to the final exam.
- **≻** Just like the real test, the first 15 questions correlate to the 15 lessons we've covered in this class.
- **/** questions at the end taken from the website Just like the real test, there are five extra credit Flashcards.

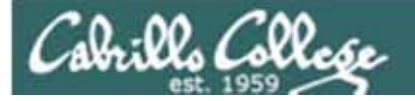

## Project Presentations

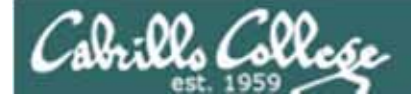

## Wrap up

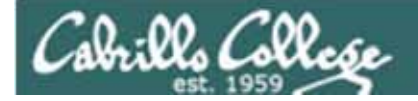

New commands:

tar **Backup** and restore files

New Files and Directories:

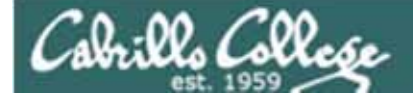

## Next Class is the Final Exam

## Test #3 Five Posts Lab X1 (extra credit) Lab X2 (extra credit)

Cabrillo College

## Project Workshop (optional)

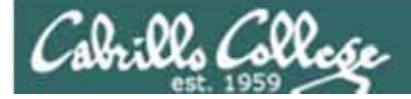

## Backup

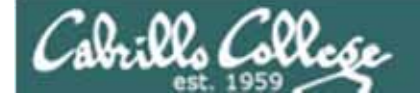

### Archiving tar command (on Opus)

*Next, compress the archive with gzip*

/home/cis90/roddyduk \$ **ls -l roddyduk.tar** -rw-rw---- 1 roddyduk cis90 1034240 Dec 10 13:50 roddyduk.tar /home/cis90/roddyduk \$

/home/cis90/roddyduk \$ **gzip roddyduk.tar** /home/cis90/roddyduk \$ **ls -l roddyduk.tar\*** -rw-rw---- 1 roddyduk cis90 168996 Dec 10 13:50 roddyduk.tar.gz /home/cis90/roddyduk \$

> *Note: gzip renames the tarball by adding the .gz suffix*